# **JUNTA DE ANDALUCIA**

## **INSTRUCCIONES PARA LA MATRÍCULA EN BACHILLERATO PERSONAS ADULTAS**

### **CURSO 2018/19**

#### **PROCEDIMIENTO.**

Deberán entregar en secretaria, de 10 a 12.30 h y de lunes a viernes, el sobre de matrícula cumpliendo las siguientes instrucciones:

- 1. Cumplimentar todos los apartados del sobre de matrícula utilizando solo letra mayúscula y no olvidar poner nombre y apellidos en todos los documentos.
- 2. Especificar claramente si se desea la línea bilingüe o no ( 2º de Bachillerato).

#### **DOCUMENTACIÓN INCLUIDA EN EL SOBRE DE MATRÍCULA**

- Impreso de matrícula,
- Optativas
- Autorización genérica
- Una fotocopia del DNI del alumno (sólo los alumnos nuevo ingreso)
- Resguardo de haber pagado el Seguro Escolar ( menores de 28 años)
- Resguardo de haber pagado la cuota del AMPA (Es voluntario. Ver documento adjunto)

#### **SEGURO ESCOLAR:**

Es obligatorio para todos los alumnos y las alumnas menores de 28 años. El seguro deberá abonarse previamente a la matriculación, en LA CAIXA, por transferencia bancaria con los siguientes datos:

- a) BENEFICIARIO: IES PUNTA DEL VERDE
- b) CONCEPTO: NOMBRE Y APELLIDOS ALUMNO/A + SEGURO ESCOLAR
- c) NÚMERO DE CUENTA: ES51 2100 9166 7922 0002 2743
- d) IMPORTE DEL INGRESO: 1,12 EUROS

**FOTOGRAFIA: no se solicita fotografía en papel, pero es obligatorio subir una fotografía digital al perfil del alumno o alumna en PASEN**. **Sin este requisito, el alumnado de bachillerato y ciclos formativos de diurno no recibirá el carné de centro, que le habilita para salir del centro en recreos y otras circunstancias recogidas en el plan de centro.** 

- El sistema PASEN permite la comunicación del alumnado y/o sus familias con el instituto, por lo que es importante tener el perfil activado.
- Para el alumnado menor de edad el acceso a PASEN se facilita a la madre, padre o tutor, mientras que, para el alumnado mayor de edad, el acceso se facilita al propio alumno o alumna.
- Si has utilizado PASEN en cursos anteriores, tu usuario y contraseña sigue siendo válido para este próximo curso, incluso si usabas tu perfil en otras enseñanzas (ej. alumnado de primaria que pasa a secundaria)
- Si nunca has usado PASEN, te recomendamos descargar en el teléfono móvil la aplicación gratuita denominada iPasen (versiones para Android o IOS). Todo el procedimiento también se puede hacer desde la web de Pasen. Luego debes darte de alta haciendo clic en "No tengo acceso". Para el primer registro se pide 3 datos: DNI, numero de móvil proporcionado al centro y fecha de nacimiento del alumno o alumna
- Una vez que entres en Pasen, desde tu perfil de usuario deberás subir una fotografía. La fotografía digital de tu perfil debe ser reciente, tipo carné, sobre fondo blanco y no borrosa.

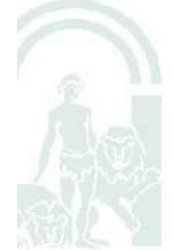

# **JUNTA DE ANDALUCIA**

• Si tienes dificultades en este proceso, pide ayuda a tu tutor o tutora.

#### **ALUMNADO DE BACHILLERATO CON ASIGNATURAS PENDIENTES PARA SEPTIEMBRE.**

El alumnado cuya promoción al curso siguiente dependa del resultado de las pruebas extraordinarias de septiembre **formalizará la matrícula en julio, teniendo en cuenta lo siguiente:**

- La matrícula, cuya promoción de curso esté pendiente de las pruebas extraordinarias de septiembre, tendrá carácter provisional y se deberá hacer constar en el apartado correspondiente del impreso: "Durante el curso 2016/17 este alumno/a está matriculado en el………curso de la ESO/Bachillerato y su promoción depende del resultado de las pruebas de septiembre".
- Debe **rellenar las optativas de los dos cursos** para en septiembre adjudicarles las del curso que le corresponda según los resultados obtenidos

**En el mes de septiembre, el alumno o alumna al que se refiere este apartado será matriculado por la secretaría en el curso correspondiente una vez se conozca el resultado de las pruebas extraordinarias y la consecuente decisión sobre su promoción.**

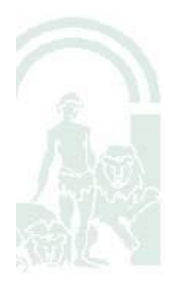